## Hukommelsesmoduler Brugervejledning

© Copyright 2007 Hewlett-Packard Development Company, L.P.

Oplysningerne indeholdt heri kan ændres uden varsel. De eneste garantier for HP's produkter og serviceydelser er angivet i de udtrykkelige garantierklæringer, der følger med sådanne produkter og serviceydelser. Intet heri må fortolkes som udgørende en yderligere garanti. HP er ikke erstatningspligtig i tilfælde af tekniske unøjagtigheder eller typografiske fejl eller manglende oplysninger i denne vejledning.

Første udgave: Juni 2007

Dokumentets bestillingsnummer: 443981-081

### **Produktbemærkning**

Denne brugervejledning beskriver funktioner, der er fælles for de fleste modeller. Nogle funktioner er måske ikke tilgængelige på din computer.

# **Indholdsfortegnelse**

#### **[Tilføjelse eller udskiftning af hukommelsesmoduler](#page-6-0)**

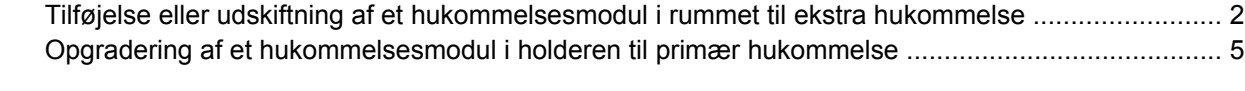

**[Indeks ..............................................................................................................................................................](#page-14-0)..... 9**

## <span id="page-6-0"></span>**Tilføjelse eller udskiftning af hukommelsesmoduler**

Computeren har to hukommelsesmodulrum. Det primære hukommelsesmodulrum findes under tastaturet. Et ekstra hukommelsesmodulrum til udvidelse af hukommelsen findes i bunden af computeren.

Computerens hukommelseskapacitet kan opgraderes ved at installere et ekstra hukommelsesmodul i det ledige modulrum eller ved at opgradere det eksisterende modul i det primære hukommelsesmodulrum.

- **ADVARSEL!** Du kan mindske risikoen for elektrisk stød og beskadigelse af udstyret ved at koble netledningen fra og fjerne alle batterier, før du installerer et hukommelsesmodul.
- **FORSIGTIG:** Statisk elektricitet kan beskadige de elektroniske komponenter. Før du påbegynder en procedure, skal du sikre dig, at du har afladet dig selv for statisk elektricitet ved at berøre en metalgenstand med jordforbindelse.

### <span id="page-7-0"></span>**Tilføjelse eller udskiftning af et hukommelsesmodul i rummet til ekstra hukommelse**

Sådan tilføjer eller udskifter du et hukommelsesmodul i rummet til ekstra hukommelse:

- **1.** Gem dataene.
- **2.** Luk computeren ned, og luk skærmen.

Hvis du er i tvivl om, hvorvidt computeren er slukket eller i dvaletilstand, kan du tænde for den ved at trykke på tænd/sluk-knappen. Luk derefter computeren ned via operativsystemet.

- **3.** Afbryd alle eksterne enheder, som er tilsluttet computeren.
- **4.** Tag strømstikket ud af stikkontakten.
- **5.** Vend computeren med undersiden opad på en jævn overflade.
- **6.** Fjern batteriet fra computeren.
- **7.** Løsn de 3 skruer på dækslet til hukommelsesmodulrummet **(1)**.
- **8.** Løft dækslet til hukommelsesmodulrummet **(2)** af computeren.

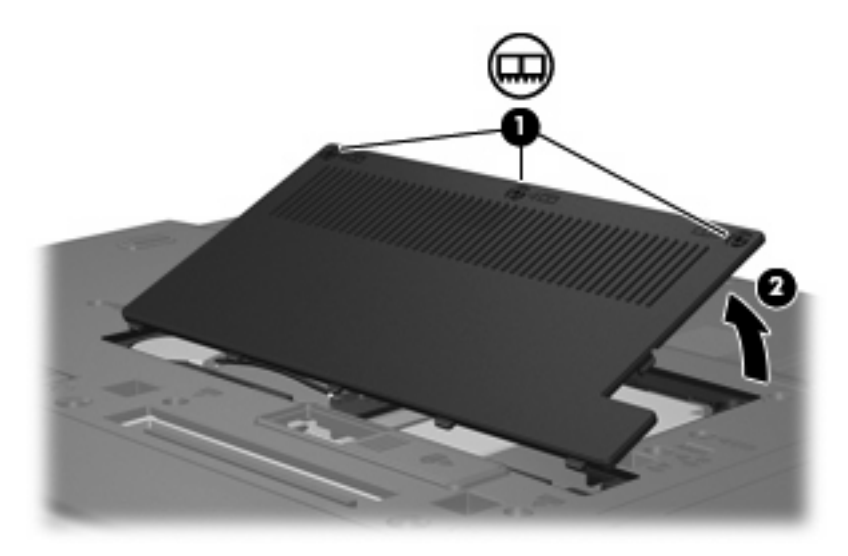

- **9.** Tag hukommelsesmodulet ud:
	- **a.** Træk ud i klemmerne **(1)** på hver side af hukommelsesmodulet.

Hukommelsesmodulet vipper op.

**FORSIGTIG:** For at undgå beskadigelse af hukommelsesmodulet, må du kun holde på kanterne af modulet. Rør ikke ved komponenterne på hukommelsesmodulet.

**b.** Tag fat om kanten på hukommelsesmodulet **(2)**, og træk forsigtigt modulet ud af hukommelsesmodulrummet.

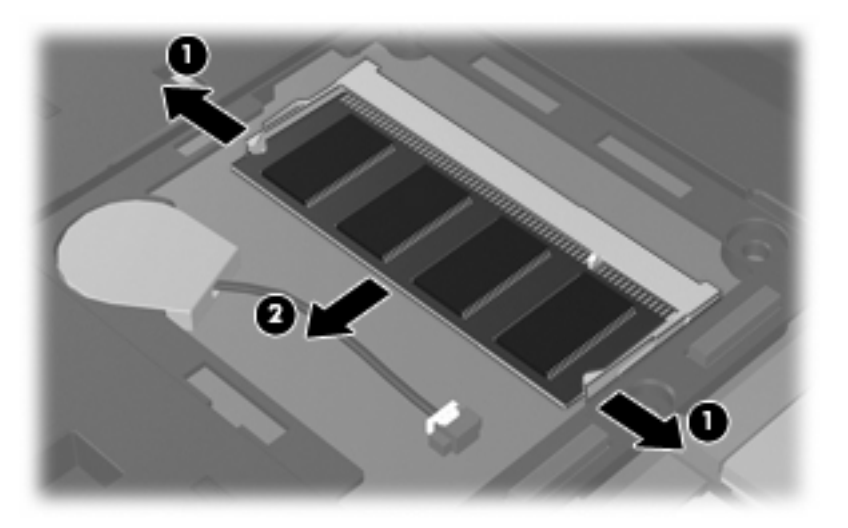

Beskyt hukommelsesmoduler ved at opbevare dem i en beholder, der er sikret mod statisk elektricitet.

- **10.** Indsæt et hukommelsesmodul:
	- **a.** Placer hukommelsesmodulet, så kanten med indhakket **(1)** passer med tappen i hukommelsesmodulslotten.
		- **FORSIGTIG:** For at undgå beskadigelse af hukommelsesmodulet må du kun holde på kanterne af modulet. Undlad at berøre komponenterne på hukommelsesmodulet, og undlad at bøje hukommelsesmodulet.
	- **b.** Med hukommelsesmodulet i en vinkel på 45 grader i forhold til hukommelsesmodulrummets overflade skal du trykke modulet **(2)** ind i hukommelsesmodulslotten, indtil det er på plads.
	- **c.** Tryk forsigtigt hukommelsesmodulet **(3)** ned, og pres på både venstre og højre side af hukommelsesmodulet, indtil klemmerne klikker på plads.

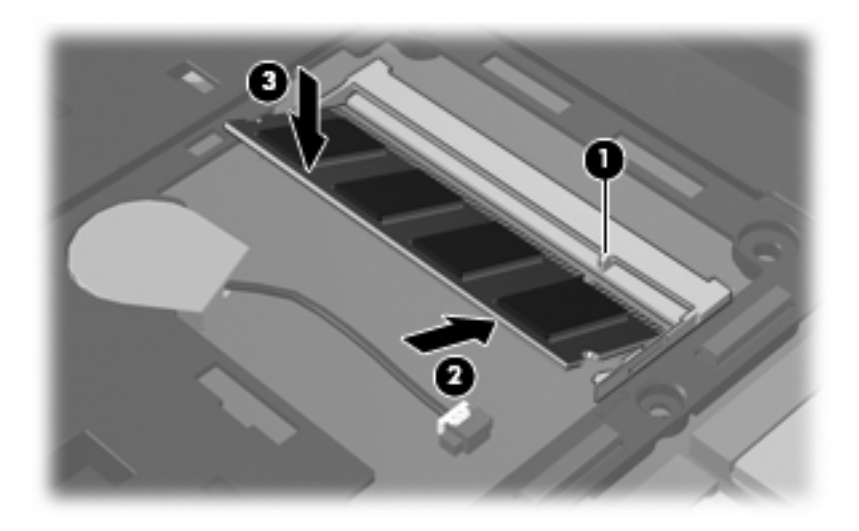

**11.** Ret tapperne **(1)** på dækslet til hukommelsesmodulrummet ind i forhold til indhakkene på computeren.

- <span id="page-9-0"></span>**12.** Luk dækslet **(2)**.
- **13.** Stram de 3 skruer på dækslet til hukommelsesmodulrummet **(3)**.

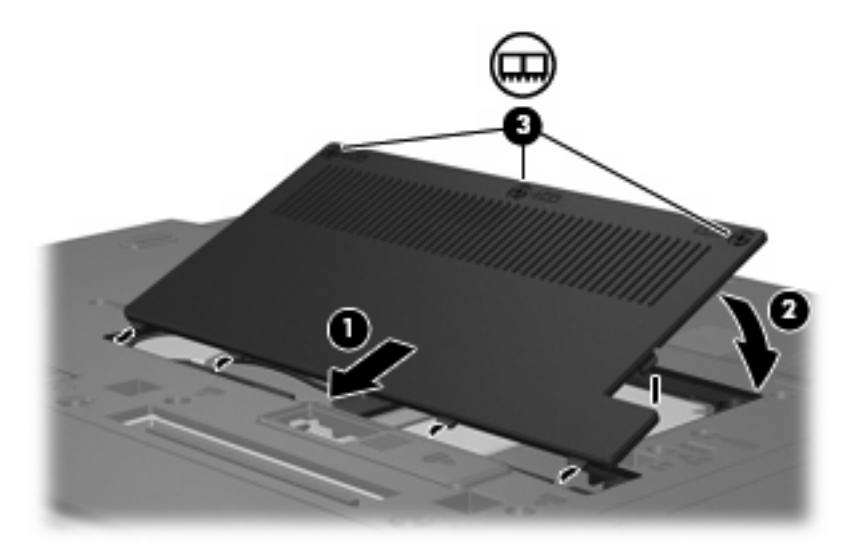

- **14.** Sæt batteriet i igen.
- **15.** Løft computerens højre side, og tilslut ekstern strøm samt eksterne enheder.
- **16.** Tænd computeren.

### <span id="page-10-0"></span>**Opgradering af et hukommelsesmodul i holderen til primær hukommelse**

Sådan opgraderer du et hukommelsesmodul i holderen til primær hukommelse:

- **1.** Gem dataene.
- **2.** Luk computeren ned.

Hvis du er i tvivl om, hvorvidt computeren er slukket eller i dvaletilstand, kan du tænde for den ved at trykke på tænd/sluk-knappen. Luk derefter computeren ned via operativsystemet.

- **3.** Afbryd alle eksterne enheder, som er tilsluttet computeren.
- **4.** Tag strømstikket ud af stikkontakten.
- **5.** Vend computeren med undersiden opad på en jævn overflade.
- **6.** Fjern batteriet fra computeren.
- **7.** Fjern de 4 tastaturskruer.

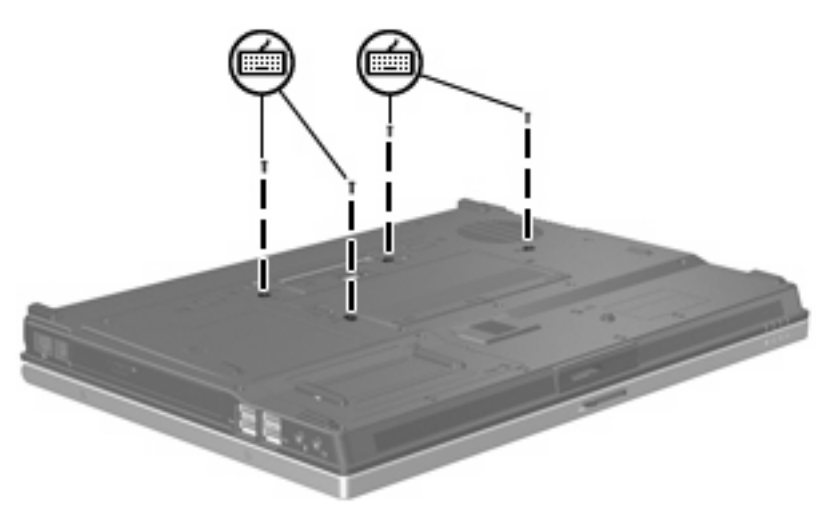

**8.** Vend computeren om og åbn den.

<span id="page-11-0"></span>**9.** Løft forsigtigt øverste kant af tastaturet, og vip tastaturet op, indtil det hviler på computerens håndfladestøtte.

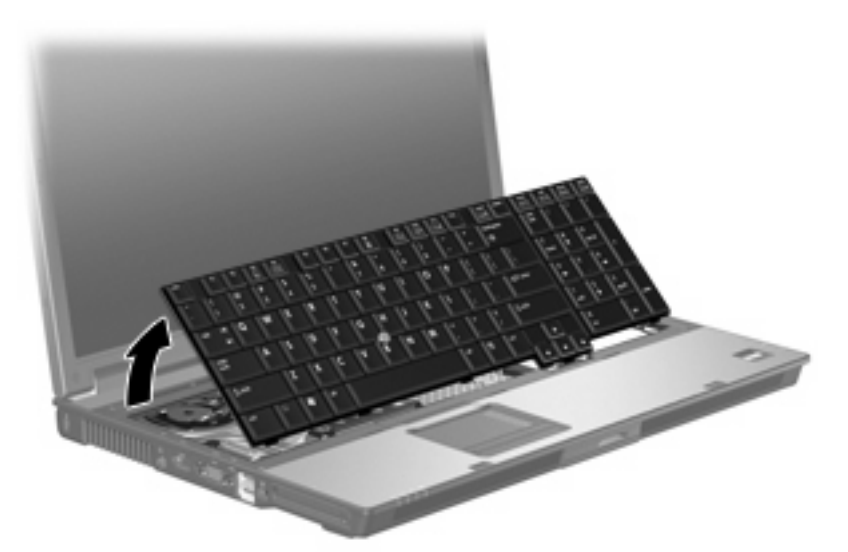

- **10.** Tag hukommelsesmodulet ud:
	- **a.** Træk ud i klemmerne **(1)** på begge sider af hukommelsesmodulet.

Hukommelsesmodulet vipper op.

- **FORSIGTIG:** For at undgå beskadigelse af hukommelsesmodulet må du kun holde på kanterne af modulet. Rør ikke ved komponenterne på hukommelsesmodulet.
- **b.** Tag fat om kanten på hukommelsesmodulet **(2)**, og træk forsigtigt modulet ud af hukommelsesmodulrummet.

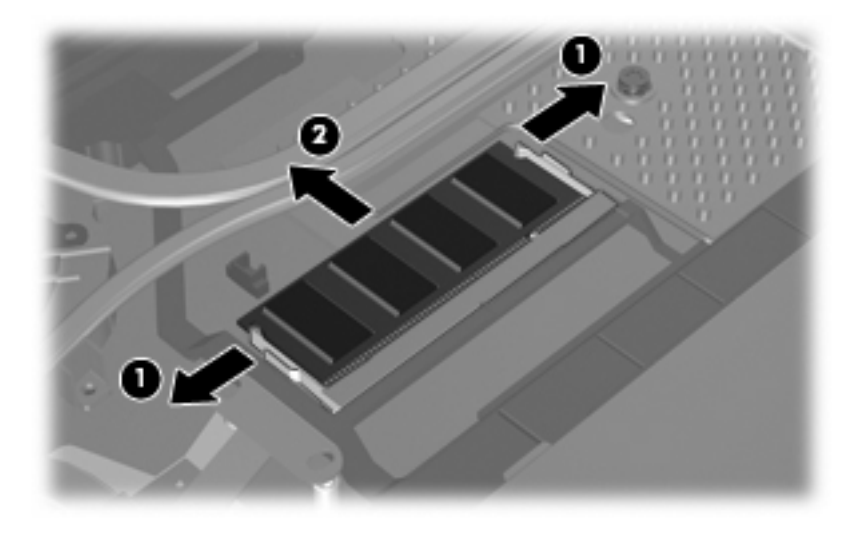

Beskyt hukommelsesmoduler ved at opbevare dem i en beholder, der er sikret mod statisk elektricitet.

- <span id="page-12-0"></span>**11.** Indsæt et hukommelsesmodul:
	- **a.** Placer hukommelsesmodulet, så kanten med indhakket **(1)** passer med tappen i hukommelsesmodulslotten.
		- **FORSIGTIG:** For at undgå beskadigelse af hukommelsesmodulet må du kun holde på kanterne af modulet. Undlad at berøre komponenterne på hukommelsesmodulet, og undlad at bøje hukommelsesmodulet.
	- **b.** Med hukommelsesmodulet i en vinkel på 45 grader i forhold til hukommelsesmodulrummets overflade skal du trykke modulet **(2)** ind i hukommelsesmodulslotten, indtil det er på plads.
	- **c.** Tryk forsigtigt hukommelsesmodulet **(3)** ned, og pres på både venstre og højre side af hukommelsesmodulet, indtil klemmerne klikker på plads.

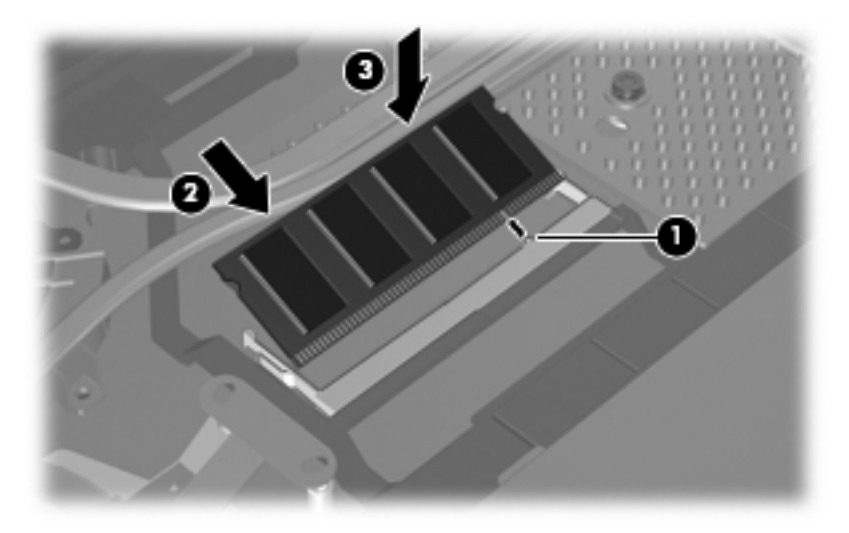

**12.** Sæt tastaturet på plads, og luk computeren.

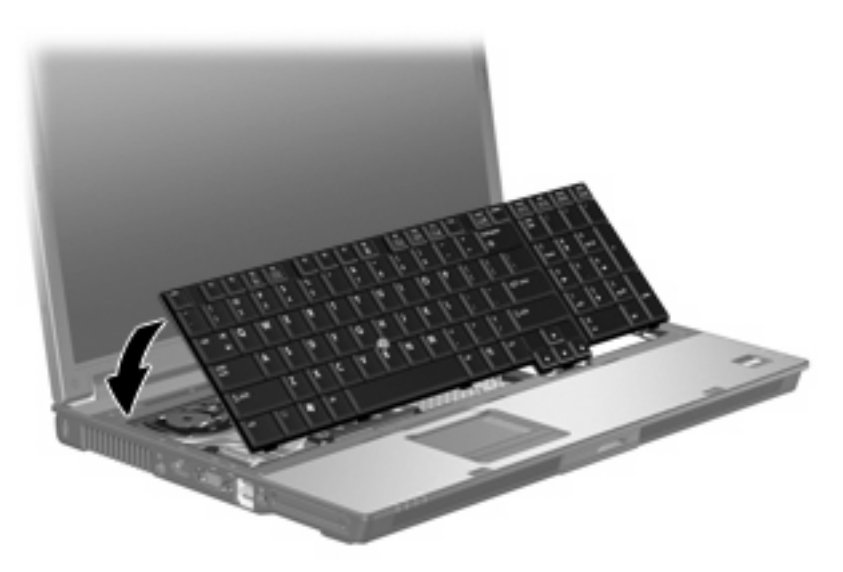

**13.** Vend computeren med undersiden opad på en jævn overflade.

<span id="page-13-0"></span>**14.** Sæt de 4 tastaturskruer i igen.

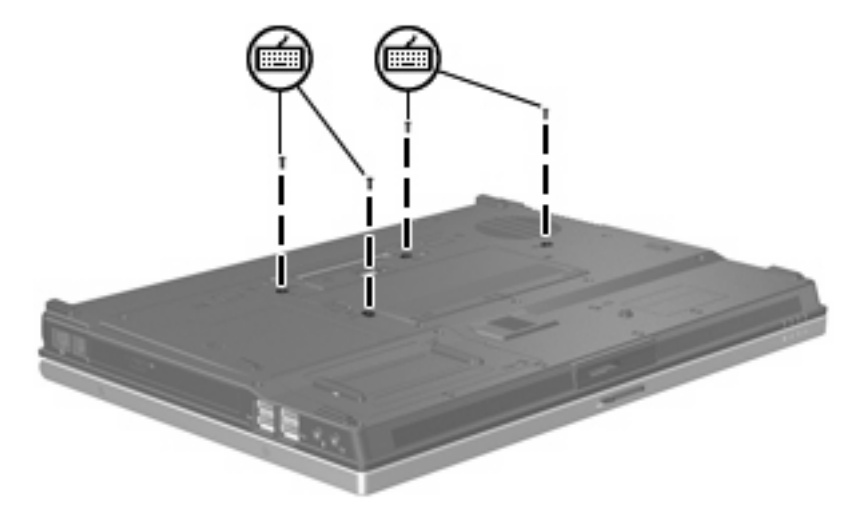

- **15.** Sæt batteriet i igen.
- **16.** Løft computerens højre side, og tilslut ekstern strøm samt eksterne enheder.
- **17.** Tænd computeren.

## <span id="page-14-0"></span>**Indeks**

#### **H**

Hukommelse, udskifte hukommelsesmoduler [2](#page-7-0), [5](#page-10-0) Hukommelsesmodul fjerne [2,](#page-7-0) [6](#page-11-0) indsætte [7](#page-12-0) opgradering af primær [5](#page-10-0) udskifte [2](#page-7-0), [5](#page-10-0) hukommelsesmodulrum, dæksel fjerne [2](#page-7-0) udskifte [4](#page-9-0)

#### **T**

Tastaturskruer fjerne [5](#page-10-0) sætte i [8](#page-13-0)

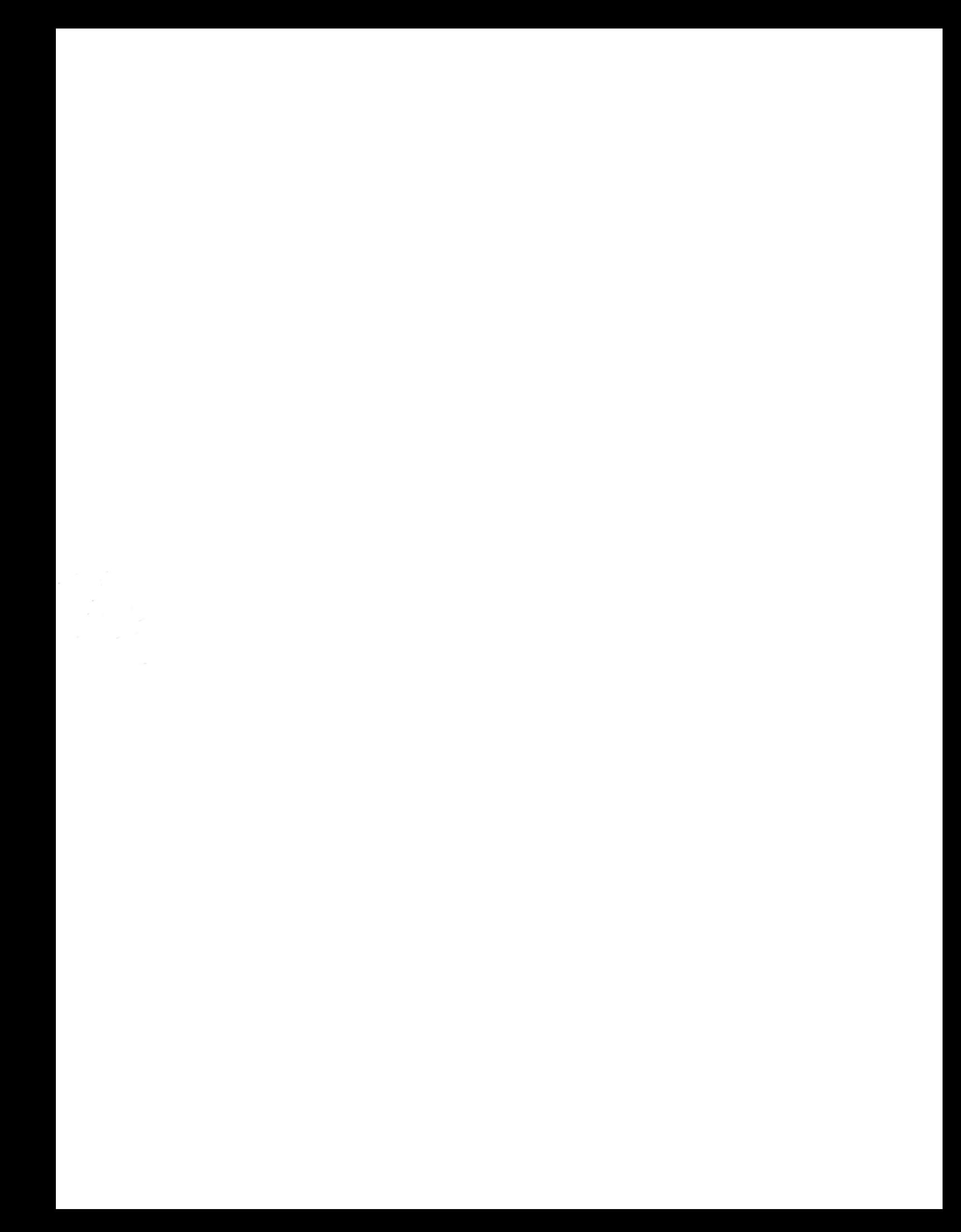